## **Como emitir Relatório de clientes sem coordenadas no Monitor GPS?**

## Dúvida:

Clientes que estão sem coordenadas cadastradas.

## Solução:

**Passo 1**: Logar no **Monitor GPS** e acessar o **Menu** a opção **Relatórios**

**Passo 2:** Selecionar o **Grupo** e **Vendedores** desejados.

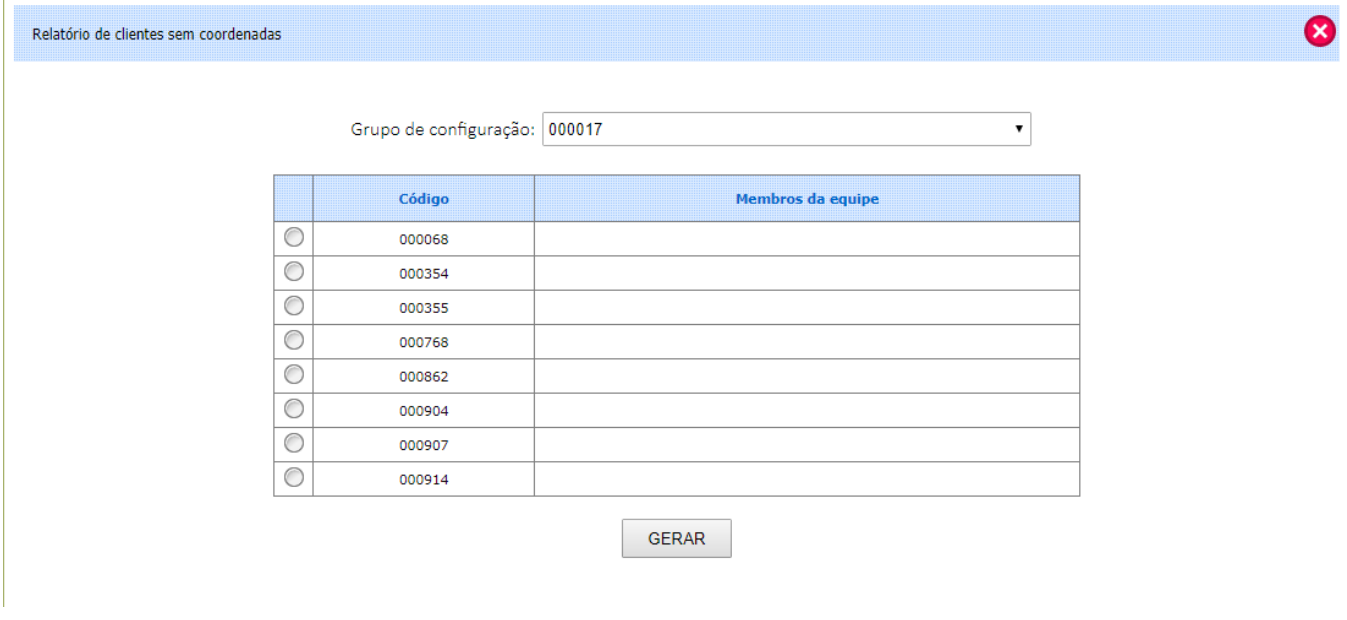

**Passo 3:** Clicar em **Gerar**.

Ainda tem dúvidas? Nos [envie uma solicitação](http://suporte.maximasist.com.br/)